# **PUNTO BANCO**

**Korisnički priručnik / Pravila**

# **1. PREGLED IGRE**

Igru Punto Banco igrate u ulozi gledatelja. Djelitelj dijeli karte igraču i kući (djelitelju). Cilj je pogoditi ruku u kojoj je zajednička vrijednost bodova najbliža 9, ili neriješenu partiju.

# **2. OPĆE ZNAČAJKE**

**Napomena**: Vrijednosti žetona u sljedećim navodima navedene su u vašoj valuti. Primjerice, ako je vaša valuta EURO, vrijednost žetona 0,1 je 0,1 EURO.

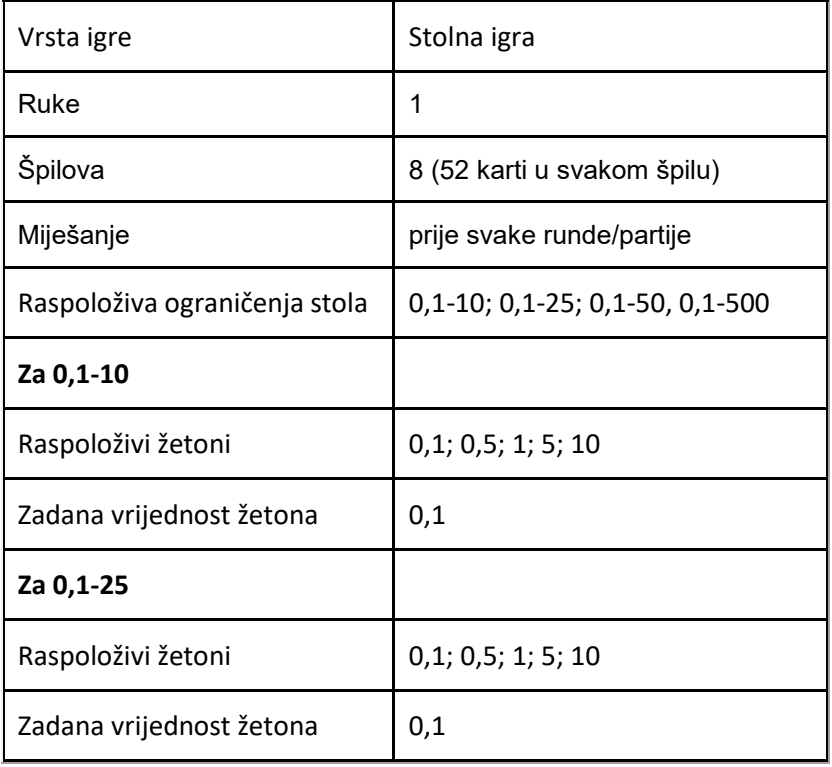

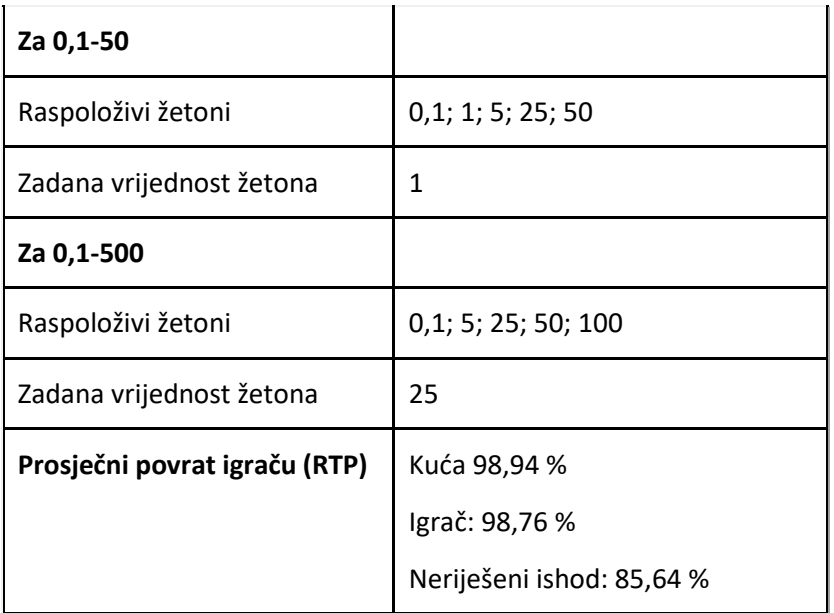

Ako igrač ne napravi nikakav potez 45 minuta, igra će se isključiti. Mogućnost oporavka sesije spremit će povijest runde za sljedeći puta kada učitate igru.

U slučaju tehničkih poteškoća koje dovedu do izgubljene veze s igraćim poslužiteljem, igra koju ste igrali automatski se sprema i učitat će se kada se sljedeći puta uspostavi veza s igraćim poslužiteljem.

**Napomena**: Slike koje se koriste u nastavku odnose se na stol s ograničenjem 0,1 – 10. Ako na početku igre odaberete drugačija ograničenja, vaš se prikaz (ograničenja, žetoni) može razlikovati, kako je gore opisano.

# **2.1. Gubitak veze za vrijeme igre**

- Gubitak veze za vrijeme dijeljenja karata kada se kasnije igrač ponovo prijavi u igru, sve će karte biti podijeljene. Ako se runda nije dovršila, igrač je treba dovršiti. Ako je runda završila, ali se nije dodijelio dobitak, nakon ponovnog pristupa igri dobitak će već biti na saldu igrača.
- Gubitak veze nakon dijeljenja karata runda će se nastaviti u točki prekida, prema prethodno odabranim postavkama. Ako se runda nije dovršila, igrač je treba dovršiti. Ako je runda završila, ali se nije dodijelio dobitak, nakon ponovnog pristupa igri dobitak će već biti na saldu igrača.

**Napomena**: Informacije o igri spremljene su u zapisima igre. Za pristup zapisima, kliknite gumb Povijest. U slučaju kvara, sve isplate i ta runda bit će nevažeći, kao i svi ulozi koji još nisu bili prihvaćeni. Ulozi koji nisu bili podmireni vratit će se igračima.

# **3. MINIMALNI TEHNIČKI ZAHTJEVI**

## **3.1. Može se preuzeti**

Minimalni hardverski zahtjevi su:

- Pentium s 1 GHz procesorom ili jačim
- Najmanje 256 MB RAM (preporuča se 512 MB)
- Najmanje 300 MB prostora na disku
- Tipkovnica i miš ili neki drugi kompatibilni uređaj za pokazivanje
- Video pretvornik i monitor sa Super VGA (800 x 600) ili boljom razlučivošću

## **3.2. Igrati možete odmah**

Kako biste trenutačno pokrenuli igru (Instant Play), trebate imati instaliran Adobe® Flash® Player 9 ili noviju verziju.

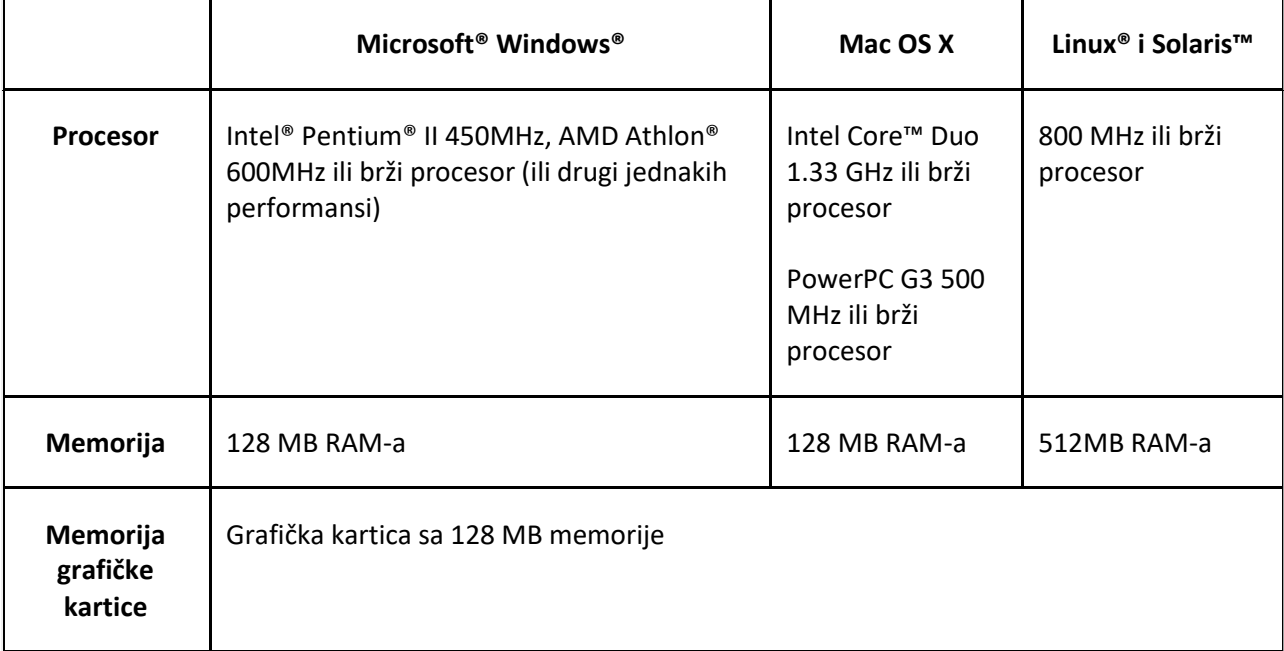

Instant Play je podržan na svim operativnim sustavima za stolna računala i od strane svih preglednika koji podržavaju Flash Player 9+.

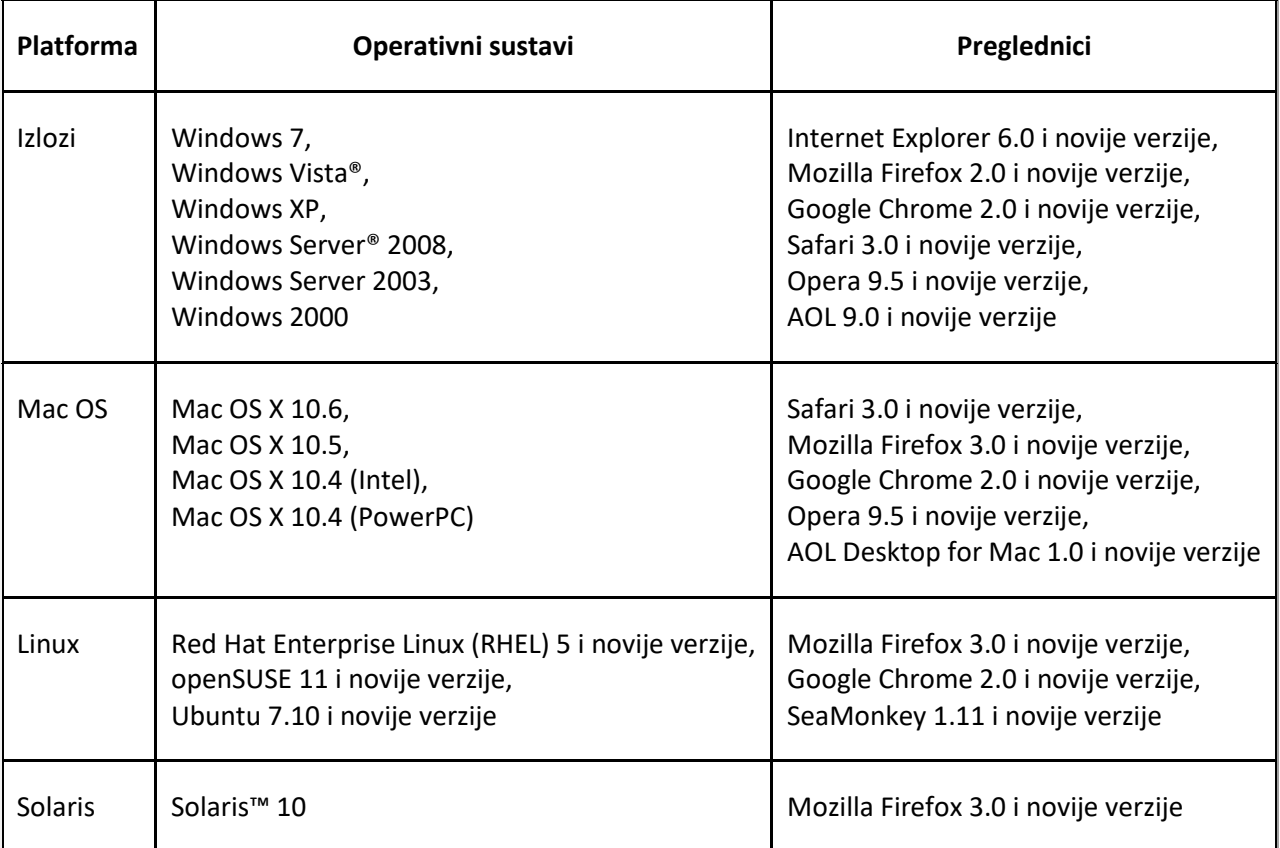

# **4. PRIKAZ**

Izgled Punto Banco zaslona je ovakav:

- **Lijevo**: gumbi/simboli za upravljanje igrom i žetoni.
- **Sredina**: polja za klađenje na neriješeno, igraća i kuću.
- **Dolje**: gumbi za igru i info-traka (polje s podacima).

U info-traci se prikazuje saldo, trenutačni iznos uloga i dobici.

Karte koje dobije igrač prikazane su u lijevom dijelu stola, a djeliteljeve karte (karte kuće) na desnom dijelu stola.

Stol za Punto Banco sastoji se od tri polja za klađenje:

**1.** Polje za ulog/okladu na igrača - polje predstavlja tekst "IGRAČ".

- **2.** Polje za ulog/okladu na kuću/djelitelja polje predstavlja tekst "KUĆA".
- **3.** Polje za ulog/okladu na neriješen rezultat polje predstavlja tekst "NERIJEŠENO".

# **5. PRAVILA I POSTAVKE IGRE**

## **5.1. Postavke igre**

Početno zadana vrijednost žetona je 0,1 (za stol s ograničenjima 0,1-10; za stolove s drugim ograničenjima, pogledajte **2. Opće specifikacije**).

## **5.2. Pravila igre**

Karte se dijele iz stoga od osam promiješanih karata. Karte se ponovno miješaju nakon svake runde (partije).

Ako je ukupna vrijednost ruke 10 ili više, 10 bodova se oduzima od prve vrijednosti. preostali broj bodova računa se kao broj bodova u ruci.

Asovi vrijede 1 bod, karte od 3 do 9 zadržavaju svoje vrijednosti, dok 10, dečko (J), dama (Q) i kralj (K) vrijede nula (0).

```
Primjer: 7+6=13, bodova je 13-10=3
```
Kada runda započne, prvo se dvije karte okrenute licem prema gore dijele igraču, a zatim dvije karte okrenute licem prema gore kući.

Treća karta može se dodijeliti igraču ili kući, a ponekad i jednom i drugom (u skladu s pravilima za treću kartu)

#### **Pravila treće karte**

Sljedeća tablica prikazuje kada će se treća karta podijeliti igraču i/ili kući.

Za igrača:

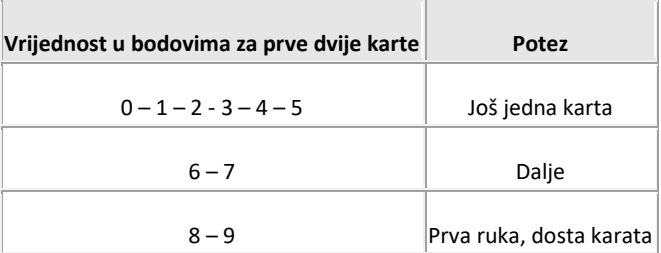

#### Za kuću:

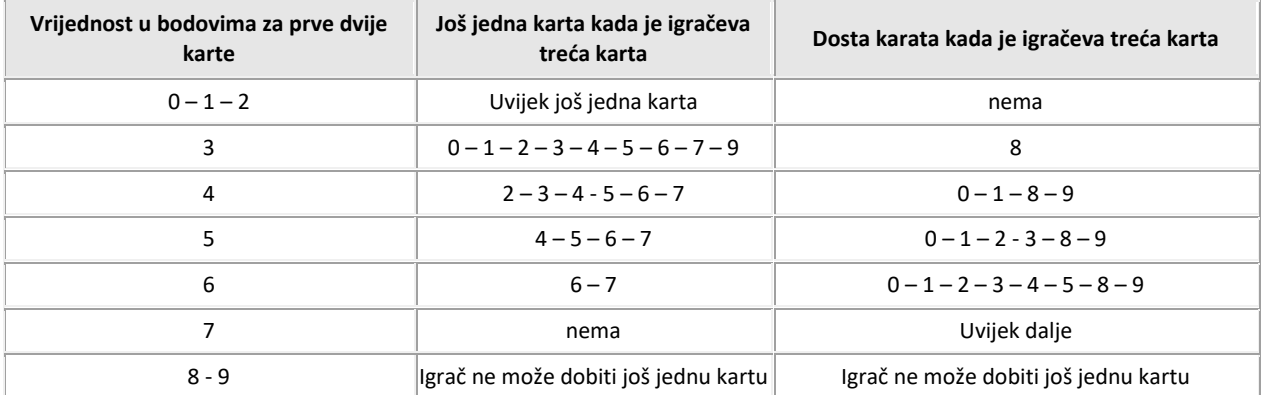

**Važno**: ako igrač i/ili kuća imaju ukupno 8 ili 9 bodova, oboje idu dalje. Ovo pravilo nadjačava sva ostala.

# **6. KAKO IGRATI**

Za igranje igre Punto Banco, pratite sljedeće korake:

**1. korak:** Odaberite žeton s lijeve strane stola. Za početak runde, stavite žeton na polje za klađenje na igrača ili kuće, i/ili na polje za **NERIJEŠENI** rezultat tako da kliknete na željeno polje/polja.

**Napomena:** igra ne može početi bez uloga/oklade. Ulozi/oklade ne mogu prekoračiti ograničenje stola i vaš igraći saldo mora ih biti u stanju pokriti.

#### **2. korak:**

Nakon stavljanja uloga, imate sljedeće opcije:

#### **PONIŠTI**

Kliknite gumb PONIŠTI prije početka igre ako želite poništiti svoj trenutačni ulog.

#### **• DIJELI**

Kliknite DIJELI za početak runde.

#### **3. korak:**

Nakon pritiska gumba DIJELI, partija počinje: dvije karte okrenute licem prema gore dijele se igraču i kući.

Treća karta može se dodijeliti igraču ili kući, a ponekad i jednom i drugom (u skladu s pravilima za treću kartu)

Ruka u kojoj je ukupan broj bodova bliži 9 pobjeđuje. U slučaju da igrač i kuća imaju isti broj bodova, rezultat je neriješen. Ako se niste kladili na "Neriješeno", vaš izvorni ulog vam se vraća.

**4. korak:** Svi dobici se dodaju vašem saldu, a vi možete:

- započeti novu rundu/partiju pritiskom gumba **NOVA RUNDA** te zatim ponovno nastaviti od **koraka 1**,
- kliknuti gumb **PRETHODNI ULOG** i nastaviti od **koraka 2**,
- staviti isti ulog kao u prethodnoj rundi i podijeliti karte pritiskom gumba **PONOVI I DIJELI** pa nastaviti od **koraka 3**.

#### **Napomene:**

u slučaju vraćanja u sesiju nakon prekida, opcije **PONOVI I DIJELI** i **PRETHODNI ULOG** neće biti ponuđene.

Ako vaš saldo ne pokriva određenu radnju/ulog, pojavit će se dijaloški prozor koji će vas obavijestiti o tome. Isplate se izvršavaju u skladu s isplatnom tablicom.

# **7. KARTE**

Karte korištene u igri Punto Banco: 2, 3, 4, 5, 6, 7, 8, 9, 10, dečko, dama, kralj i as.

Sve karte imaju četiri vrste: pik, karo, srce i tref. Vrijednost karata ne ovisi o vrsti.

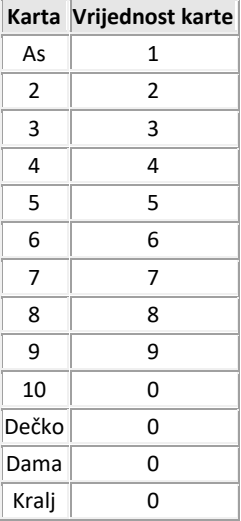

# **8. ISPLATNA TABLICA**

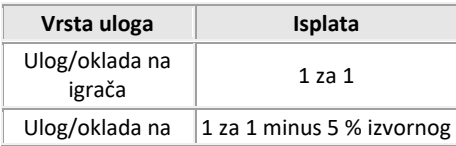

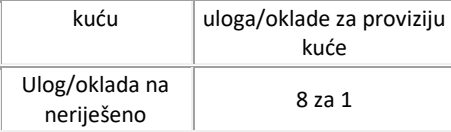

### **8.1. Zaokruživanje na niže**

Zaokruživanja na niže odnosi se na pobjede kuće.

#### **Primjer**:

Oklada od 0,5 na kuću uz pobjedu kuće generira isplatu od 0,97 (a to je zaokruženo na niže od 0,975).

# **9. OPCIJE U IGRI**

Gumb Opcije nalazi se u gornjem lijevom uglu igraćeg zaslona. Kliknite taj gumb za otvaranje opcija zvuka i opcija igre.

Kliknite gumb Spremi za spremanje izmjena, ili Odustani za zatvaranje prozora s opcijama bez prethodnog spremanja.

# **9.1. Zvuk**

Klizačima za glasnoću možete mijenjati glasnoću zvukova u igri.

Možete mijenjati glasnoću zvukova dobitka, igre, pozadine, kao i opću glasnoću.

## **9.2. Igra**

Možete uključiti ili isključiti sljedeće vizualne efekte:

Brzina igre – podesite klizač za povećanje ili smanjenje brzine igre

Turbo igra – preskaču se animacije

- Geste pomoću miša
- Prikazuj animacije prikupljanja karata ako se ova opcija uključi, na početku svake runde će se karte iz prethodne runde prikupiti u gornji lijevi ugao igraćeg zaslona. Ako je opcija onemogućena, karte iz prethodne runde automatski će biti spremne na početku sljedeće.
- Prikaži poruku upozorenja ako je ova opcija označena, za vrijeme igre bit će prikazane dodatne informacije, primjerice:
	- dostizanje maksimalnog iznosa uloga/oklade,
	- o kada minimalna oklada nije postignuta,
	- o podešene oklade,
	- nedostatak sredstava za potez (okladu),
	- nedostatak sredstava za minimalnu okladu,
	- kada više nemate sredstava.
	- ako glavni ulog nije stavljen
	- ako ulog nije stavljen

## **9.3. Gumb za isključenje zvuka**

Za potpuno isključenje zvuka, kliknite simbol zvučnika u gornjem lijevom uglu igraćeg zaslona, pored gumba **Opcije igre**.

### **9.4. Gumb Pravila**

Za pregled pravila igre, kliknite simbol **?** u gornjem lijevom uglu igraćeg zaslona, pored gumba **Isključi zvuk**.

## **9.5. Gumb Povijest**

Za pregled detaljne povijesti (prethodnih rundi) aktivne igre, kliknite gumb **Povijest** pored gumba **za pravila** (simbol **?** ).

### **9.6. Isplatna tablica**

Za pregled isplata u igri, kliknite simbol karata pored gumba **Povijest**.

# **9.7. Geste pomoću miša**

Za uključivanje/isključivanje opcije gesti pomoću miša, kliknite gumb Geste pored gumba **Isplatne tablice** (simbol karata).

### **9.8. Prikaz preko cijelog zaslona**

Za uključivanje ili isključivanje prikaza preko cijelog zaslona, kliknite gumb **CIJELI ZASLON** u gornjem desnom uglu igraćeg zaslona.

# **9.9. Izlaz iz igre.**

Za izlaz iz igre kliknite gumb za zatvaranje (**X**) u gornjem desnom uglu igraćeg zaslona.

# **10. GESTE POMOĆU MIŠA**

Simbol ruke u srednjem lijevom dijelu stola za Punto Banco označava korištenje gesti pomoću miša. Pritiskom tog gumba odlazite na stranicu s pravilima igre gdje je objašnjena ova funkcionalnost.

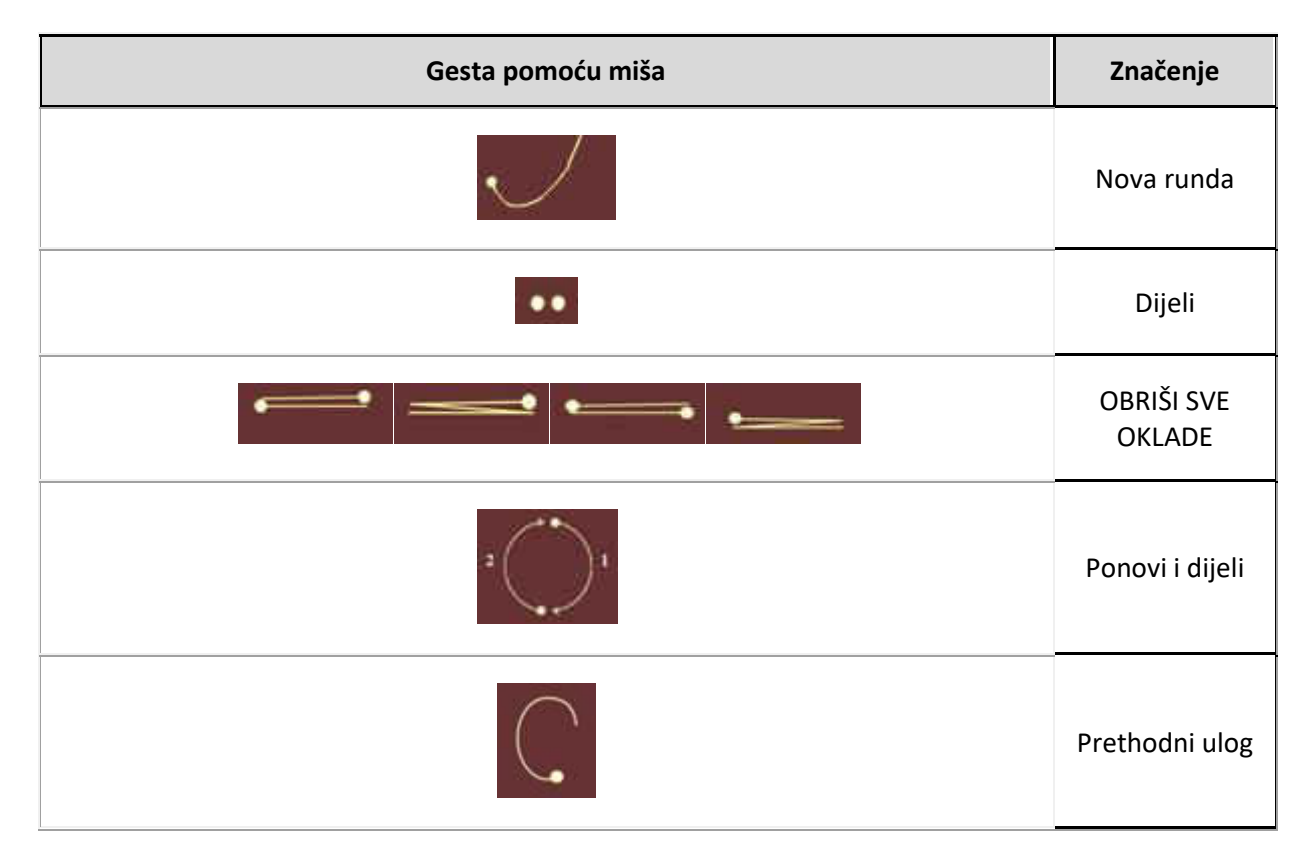

# **11. PREČACI NA TIPKOVNICI**

- **N**  Započinje novu rundu
- **Razmaknica** Dijeli
- **Enter**  Ponovi i dijeli
- **L** Prethodni ulog
- **C** Poništi sve uloge/oklade
- **Strelica gore/dolje, pomicanje kotačića miša prema gore/dolje** Promjena vrijednosti novčića
- **1** Ulaganje odabranog žetona
- **O** Prikaži/sakrij postavke
- **M**  Isključuje/uključuje opći zvuk
- **R** Prikaz pravila
- **F** Prikaz preko cijelog zaslona
- **Esc** Sakrij prozore
- **P**  Otvaranje/zatvaranje isplatne tablice

 **H** – Prikaz povijesti rundi u aktivnoj igraćoj sesiji U igri se pojavljuju i opisi elementa. Ako pokazivač miša držite iznad aktivne stavke (npr. gumba), prikazat će se svrha i prečac na tipkovnici za tu stavku.

**Napomena**: u prikazu preko cijelog zaslona, ActionScript vezan uz tipkovnicu neće biti omogućen. Iznimke jesu:

- određene tipke kojima se ne piše, npr. strelice, razmaknica i tabulator,
- prečaci na tipkovnici koji isključuju prikaz preko cijelog zaslona: Esc (Windows i Mac), Control-W (Windows), Command-W (Mac) te Alt-F4.